# **MOP** GROWTH

### **Create Subclasses** 1

## Create an *On-Grade* Class

- Label it as the "Green" Class
	- Example: Period 1 (Green)
- Add *all* students to this class.

## Create a Scaffolding Subclass

- Label it as the "Blue" Class
	- Example: Period 1 (Blue)
- Add students with a **percentile < 40**
- Have students change the color of their dashboard to blue

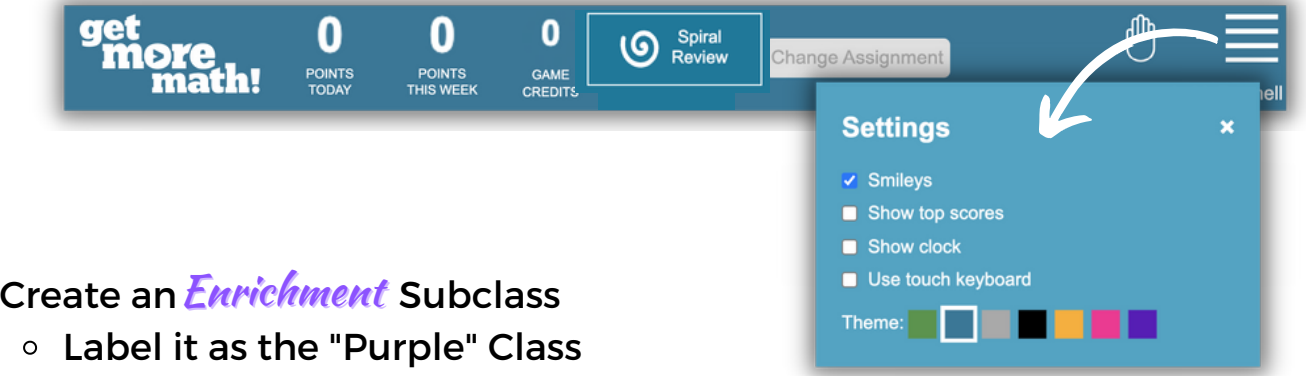

- Example: Period 1 (Purple)
- Add students with a **percentile > 85**
- Have students change the color of their dashboard to *purple*

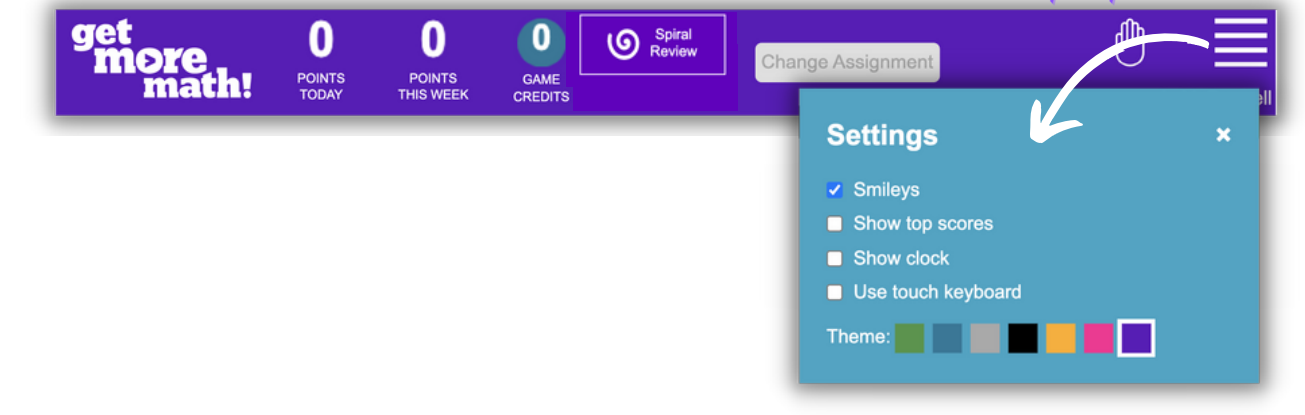

# gmm

Period 1 (Blue)

Period 1 (Green)

Period 1 (Purple)

**CREATE CLASS** 

# **MOO**<sup>GROWTH</sup>

# **Create Assignments** 2

[Create](https://youtu.be/uV4jnAXiGCY) a Folde[r](https://youtu.be/uV4jnAXiGCY) for **Each** [Lesson](https://youtu.be/uV4jnAXiGCY)

- **Access the NWEA [Collection](https://youtu.be/uV4jnAXiGCY)** 
	- [Choose](https://youtu.be/uV4jnAXiGCY) the **Grade Level** from the center [column](https://youtu.be/uV4jnAXiGCY)
	- [Choose](https://youtu.be/uV4jnAXiGCY) the **[M](https://youtu.be/uV4jnAXiGCY)AP GROWTH Collection**
	- [Choose](https://youtu.be/uV4jnAXiGCY) the **[G](https://youtu.be/uV4jnAXiGCY)oal Performance Area**

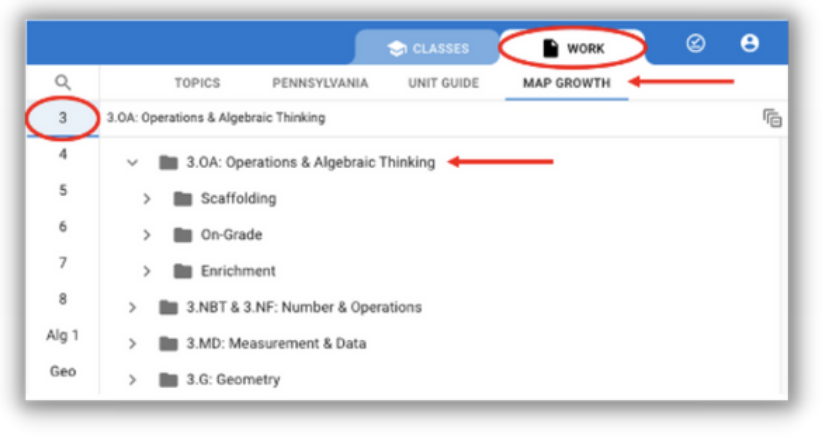

**O** Create Three Leveled [Assignments](https://youtu.be/uV4jnAXiGCY)

- [A](https://youtu.be/uV4jnAXiGCY) *[B](https://youtu.be/uV4jnAXiGCY)lue* [Assignment](https://youtu.be/uV4jnAXiGCY) from the [S](https://youtu.be/uV4jnAXiGCY)ca*ffolding* [Folder](https://youtu.be/uV4jnAXiGCY)
- [A](https://youtu.be/uV4jnAXiGCY) *Green* Assignment from the *[On-Grade](https://youtu.be/uV4jnAXiGCY)* Folder
- [A](https://youtu.be/uV4jnAXiGCY) *Purple* Assignment from the*[Enrichment](https://youtu.be/uV4jnAXiGCY)* [Folder](https://youtu.be/uV4jnAXiGCY)

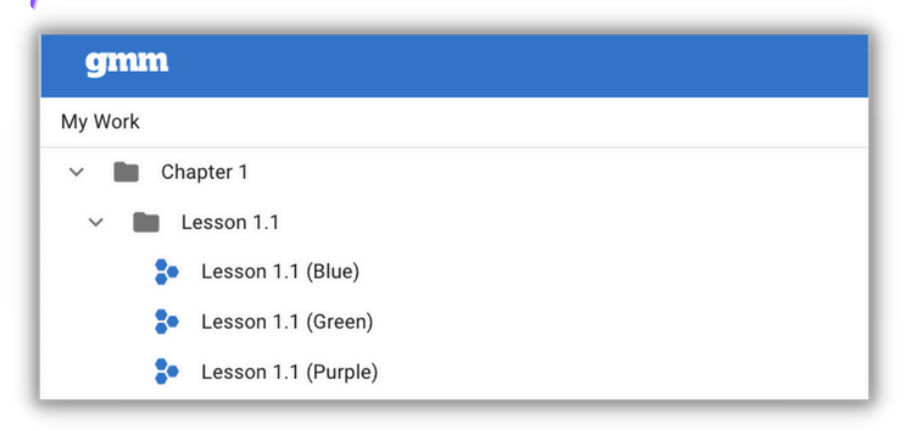

# **MOO**<sup>GROWTH</sup>

### **Assign Work** 3

- Assign the *On-Grade* Assignment to the *Green* Class
	- All students should complete the On-Grade Assignment **All**
	- We encourage students to **continue working** in Spiral Review in the Green class as much as possible.
- Assign the*Scaffolding* Assignment to the *Blue* Class
	- Make this Assignment **unavailable** in the Blue Class

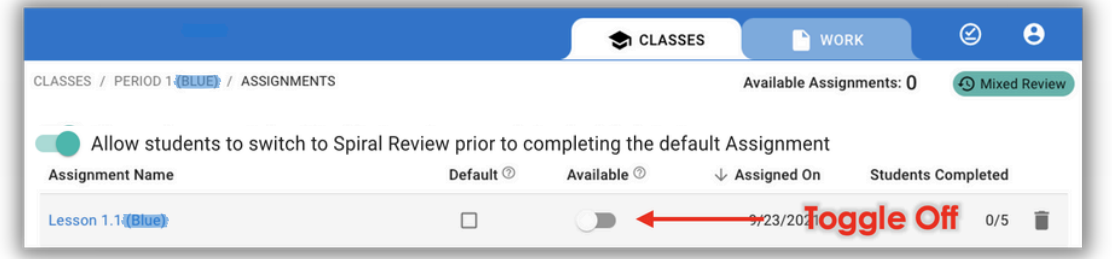

- Scaffolding students will be able to switch to the Blue Class to work in Spiral Review when needed.
- Assign the*Enrichment* Assignment to the*Purple* Class
	- Make this Assignment **unavailable** in the Purple Class

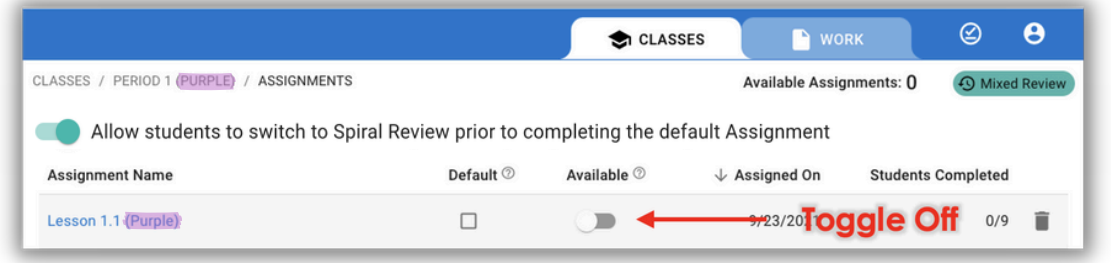

Enrichment students will be able to switch to the Purple Class **switch** to work in Spiral Review when needed.